### **UNT WISE User Portal**

This portal allows you, the user, to look up your credential information and certificate after completing a course with UNT WISE. This portal will also assist us in keeping in contact with you regarding your training needs. To view your information, you must be logged in.

### **Log-in**

Go to: https://wise.unt.edu/user

Upon completing your first course with UNT WISE, our staff will create your user portal and email you the login. If you have taken courses with UNT WISE before and cannot remember your login, submit a password reset request at https://wise.unt.edu/content/password-reset[request.](https://wise.unt.edu/content/password-reset-request)

Enter your '*Username*' and '*Password*'. Your

username will be your first ini�al, last name, and

a two-digit number. Example: John Doe's username is jdoe23. This is not the login you use for course registration and completion.

Once logged in, you will automatically be taken to the User Portal webpage. If it doesn't, you can access it by clicking on '*User Portal*' on the black menu bar at the top of your screen.

John Doe

**Texas Credential & Endorsement Information** 

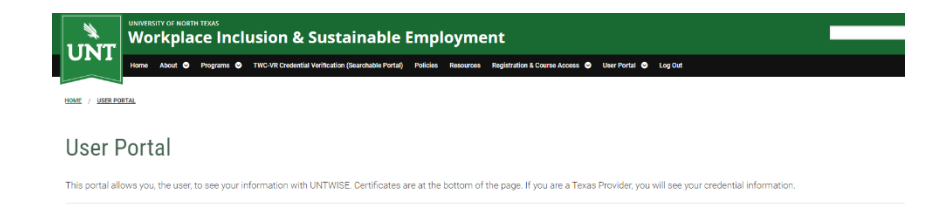

Let's review the elements of this page.

### **Credential Information**

If you have a Texas credential or endorsement, the credential name, completion date, and expiration date will appear here.

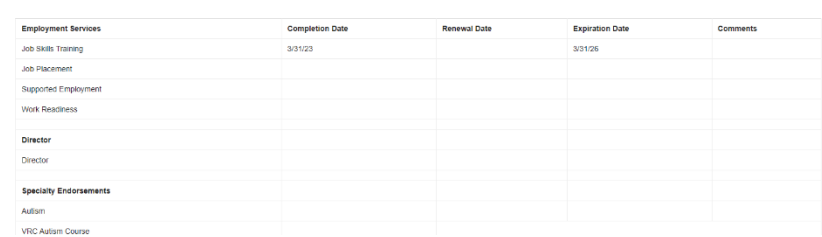

# Login

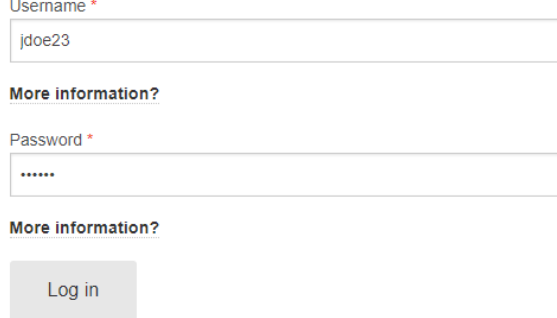

#### **Personal Information**

Keep your personal information current to ensure we can contact you if needed.

### **Verification of Completions Personal Information**

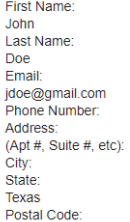

### **Agency Information**

If you have a Texas credential, keep your Agency Information current.

### **Agency Address**

Agency Name: UNT WISE **Agency Address** 12345 University Lane<br>Agency City: Agency State:<br>Texas Agency Postal:<br>Agency Phone Number: Work Email: jdoe@work.com

### **Sharing Information**

If you have a Texas credential, be aware that we will share some information with TWC VR. Such as which credential you have and the expiration date.

# **Sharing Information**

I understand UNTWISE will share the above information with TWS-VRS (formerly DARS). Yes

### **Demographics**

Optional demographic information you may choose to share.

### **File Upload**

When you complete a course with UNT WISE, our staff will upload your credential certificate at the bottom of your User Portal. This gives you access 24/7.

## Demographics (optional)

Disability: Ethnicity: Gender Highest Degree:<br>Military Status:

## **File Upload**

Document Upload: Document 2 Upload:

#### **Edi�ng Your User Portal**

If you need to update any of these fields on your user portal, you can do so by hovering over '*User Portal*' on the top black menu bar and clicking on 'Edit User Info.' A floating menu bar will be at the bottom center of your screen; click '*Edit*' to go in and make any necessary changes.

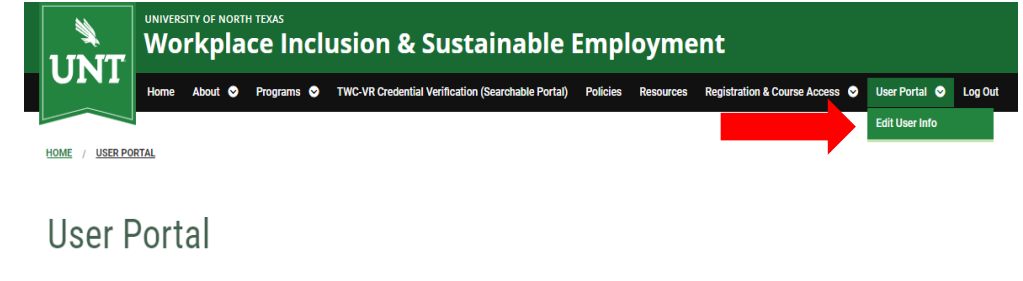

This portal allows you, the user, to see your information with UNTWISE. Certificates are at the bottom of the page. If you are a Texas Provider, you will see yor

**John Doe** jdoe@gmail.com **Texas Credential & Endorsement Information** 

HOME / JDOE23

# jdoe23

#### **UNT WISE Portal**

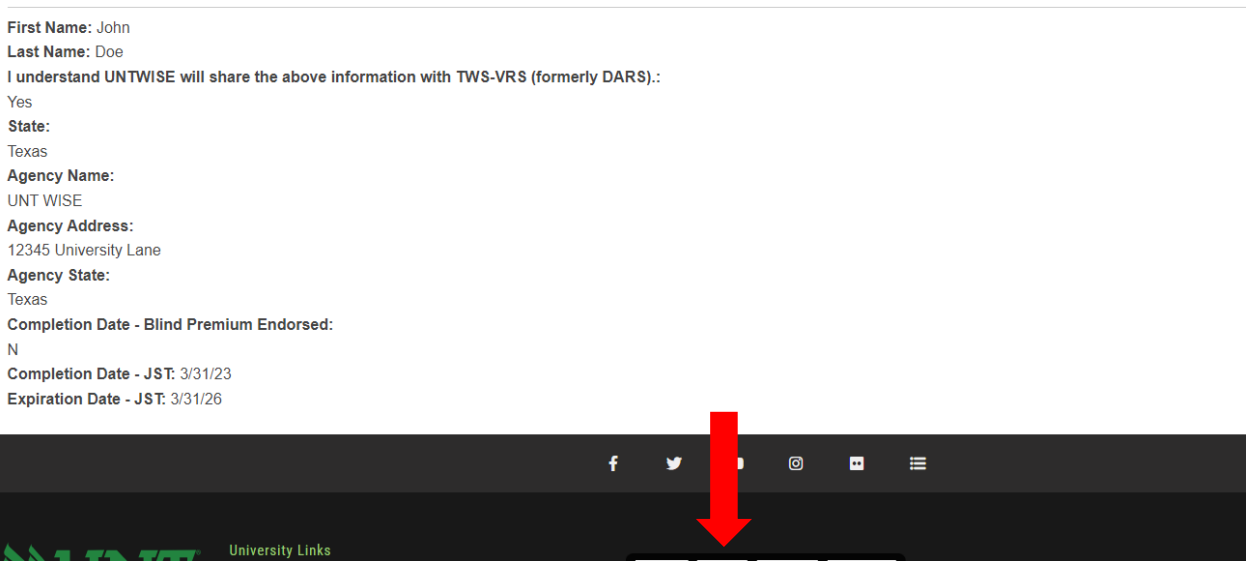

MyUNT | Canvas | EagleConnect | UNT Directory | UNT Map | Jobs | VIEW | EDIT | TRACK | ORDERS